## An Update on ADF/AMS software on Graham

Jemmy Hu SHARCNET/Compute Canada April. 07, 2021

# Amsterdam Modeling Suite

- ADF: powerful molecular DFT
	- o Spectroscopy: NMR, EPR, VCD, UV, XAS
	- o Advanced solvation / environments
- BAND: periodic DFT
	- o (2D) Materials, spectroscopy, analysis
- Interface with and binaries for QE
- DFTB & MOPAC fast electronic structure
- ReaxFF: Reactive MD
	- o Dynamics of large complicated systems
- COSMO-RS: fluid thermodynamics o VLE, LLE, logP, solubility
- Integrated GUI: use out of the box
- Scripting: workflows & automation

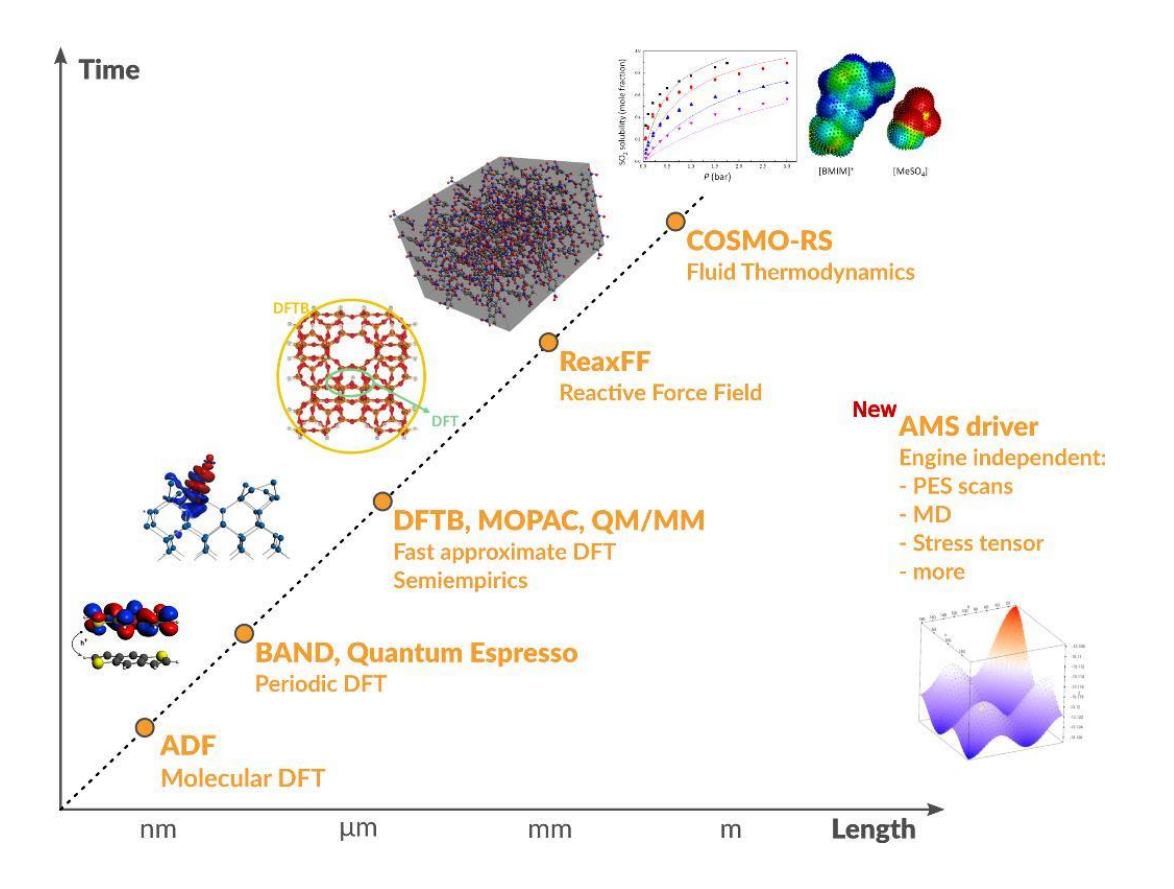

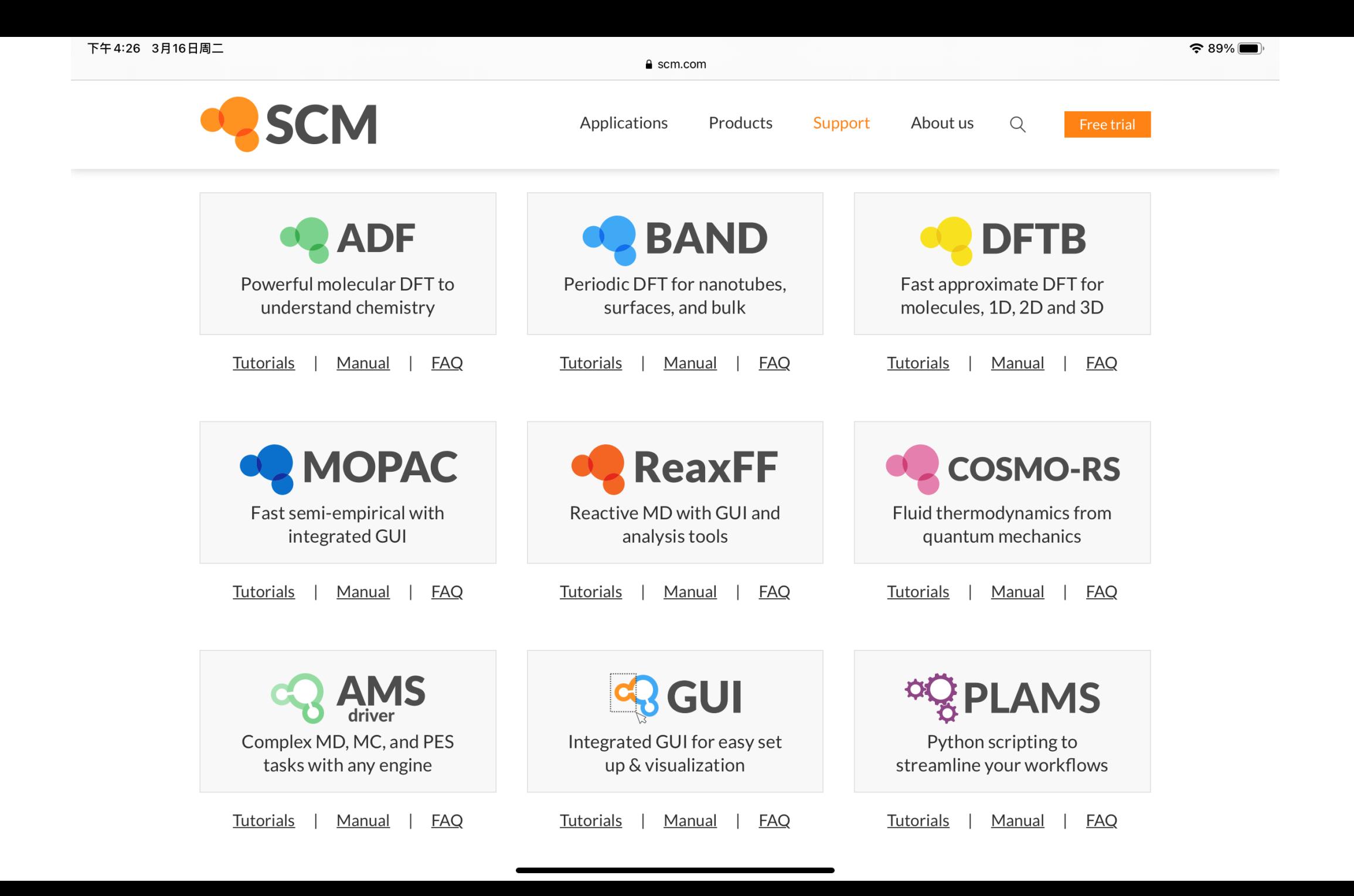

## ADF, AMS on Graham

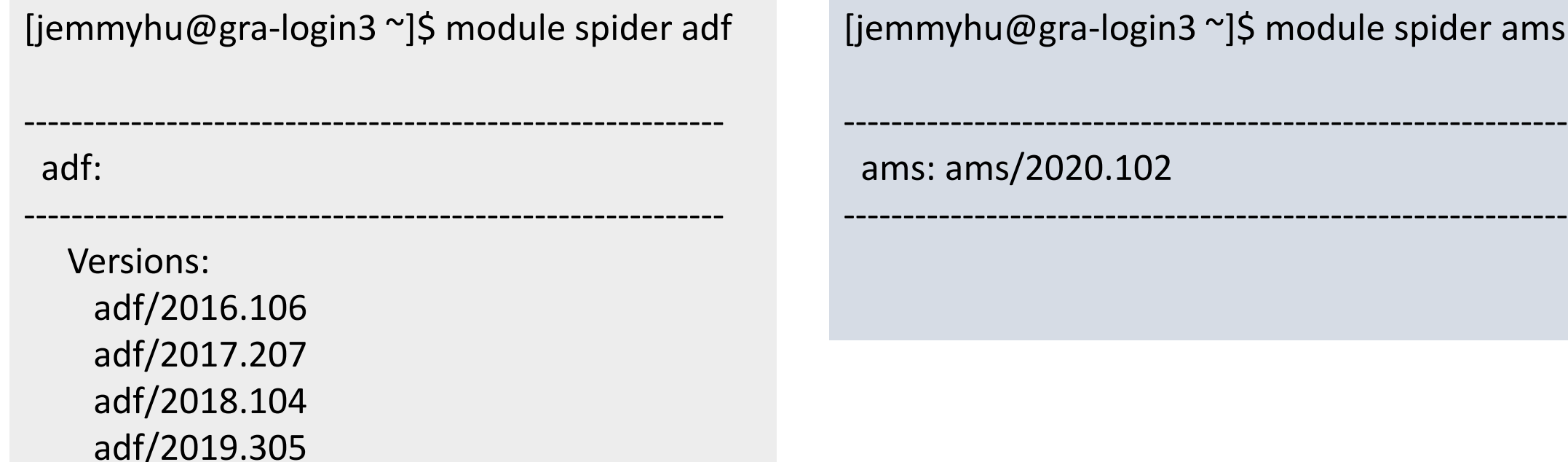

yhu@gra-login3 ~]\$ module spider ams

ams/2020.102

module unload openmpi module load adf/2019.305 module unload openmpi module load ams/2020.102

## **What's new in AMS 2020**

### **ADF is an AMS Engine**

The most important change in AMS2020 is that

- ADF is only accessible via the AMS driver program.
- The standalone program 'adf' does not exist anymore.
- The job of the AMS driver is to handle all changes in the geometry, e.g. during a geometry optimization, using so-called engines like ADF for the calculation of energies and forces.

### Some of the changes:

- environment variables AMSHOME, AMSBIN (instead of ADFHOME, ADFBIN)
- ams (instead of adf)
- major restructuring of input and input keys
- output files in separate directory
- ams.rkf new binary output file, contains mainly geometry related data
- adf.rkf binary output file (instead of TAPE21), contains mainly single point related data
- AMS does not symmetrize coordinates by default, which ADF used to do.

### **Restructuring of input keys**

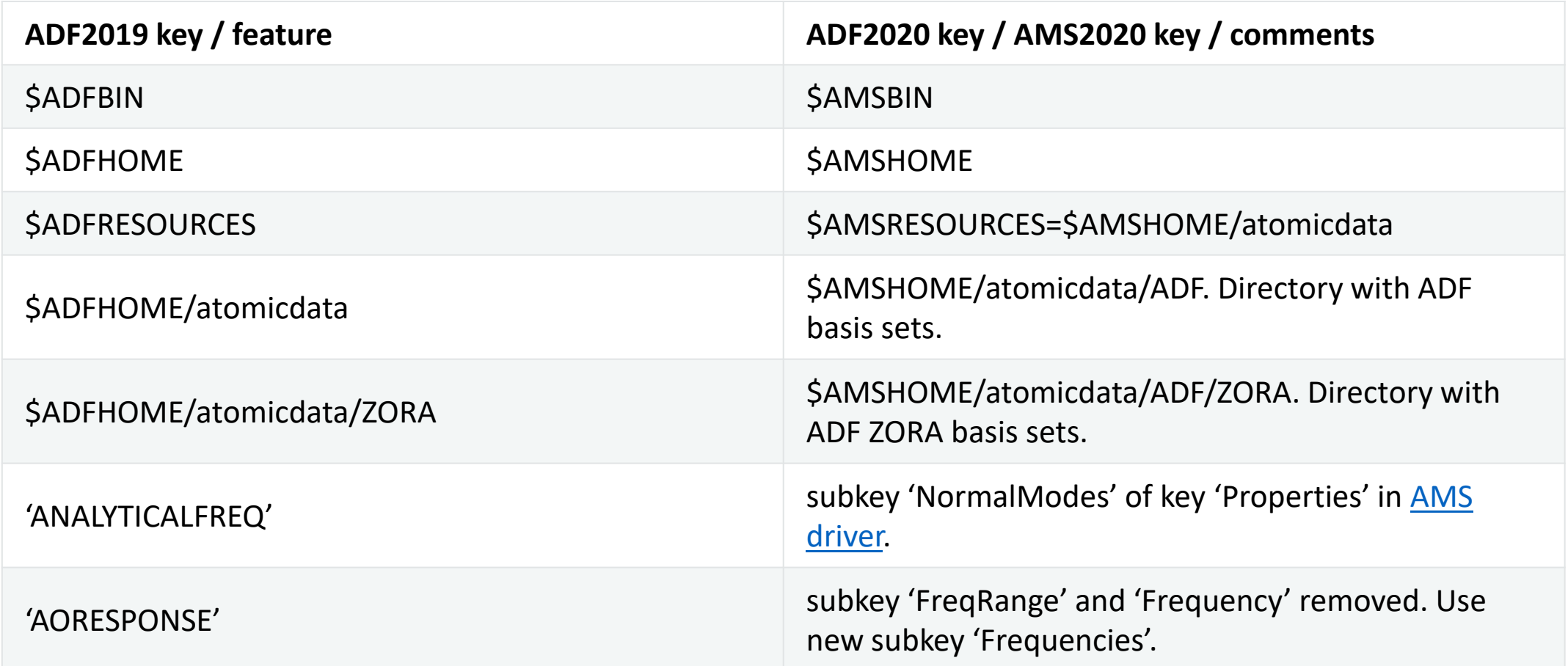

[https://www.scm.com/doc/ADF/General/AMSification\\_of\\_ADF.html](https://www.scm.com/doc/ADF/General/AMSification_of_ADF.html)

## **ADF input and run (with ADF script)**

Title WATER Geometry Optimization with Delocalized Coordinates

#### Atoms

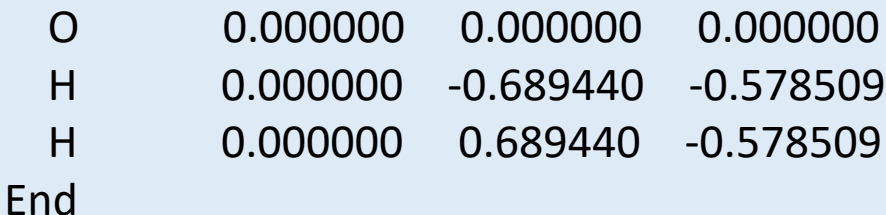

Basis

Type TZP Core Small **End** 

Geometry Optim Deloc Converge grad=1e-07 **End** 

End Input

#### #!/bin/bash

#SBATCH --account=def-jemmyhu #SBATCH --nodes=1 --ntasks-per-node=8 #SBATCH --mem-per-cpu=2G #SBATCH --time=00-01:00 #SBATCH --output=adf\_test.log

module unload openmpi module load adf/2019.305 ADF adf\_test.inp

[jemmyhu@gra-login1 adf\_test]\$ sbatch adf\_test.sh Submitted batch job 46326722

### **Output**

[jemmyhu@gra-login1 adf\_test]\$ ls adf\_test.inp adf\_test.sh

[jemmyhu@gra-login1 adf\_test]\$ sbatch adf\_test.sh Submitted batch job 46326722

[jemmyhu@gra-login1 scratch]\$ pwd /home/jemmyhu/scratch  $[iemmyhu@gra-login1 scratch]$ \$ ls 46326722 [jemmyhu@gra-login1 scratch]\$ cd 46326722/ [jemmyhu@gra-login1 46326722]\$ ls [jemmyhu@gra-login1 46326722]\$

[jemmyhu@gra-login1 adf\_test]\$ ls adf\_test.inp adf\_test.log adf\_test.sh logfile t21.H t21.O TAPE21

## **ADF input (ADF script is not a must)**

#### #!/bin/bash

#### \$ADFBIN/adf << eor

Title WATER Geometry Optimization with Delocalized Coordinates Atoms

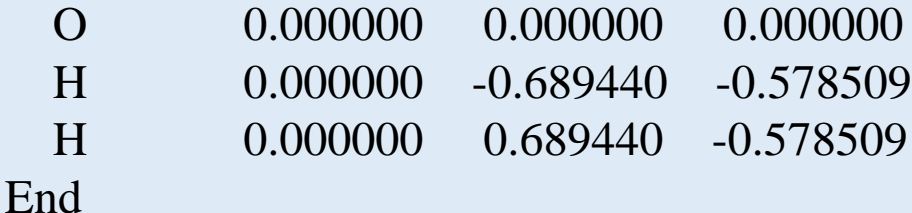

#### Basis

Type TZP Core Small

End

**Geometry** 

Optim Deloc Converge grad=1e-07

End

eor

End Input

#### #!/bin/bash

#SBATCH --account=def-jemmyhu #SBATCH --nodes=1 --ntasks-per-node=8 #SBATCH --mem-per-cpu=2G #SBATCH --time=00-01:00 #SBATCH --output=adf\_test.log

module unload openmpi module load adf/2019.305 bash adf\_test.run

Both the input .run file and the script .sh file have to be executable

Same output result.

 $SCM$  TMPDIR = /scratch/\$env(USER)

Runtime temp files stay in /scratch/username, no /scratch/username/jobid

## **ADF -> AMS input**

#### #!/bin/bash

#### \$ADFBIN/adf << eor

Title WATER Geometry Optimization with Delocalized Coordinates Atoms

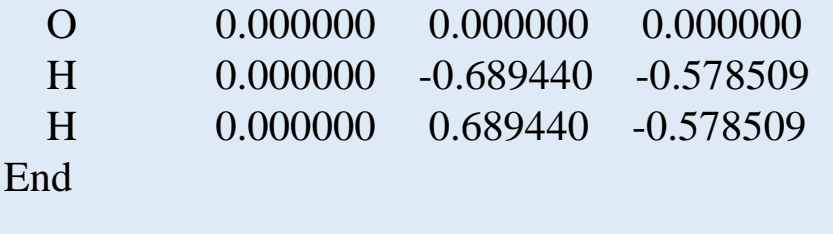

```
Basis
```
Type TZP Core Small

End

**Geometry** 

Optim Deloc

Converge grad=1e-07

End

End Input

eor

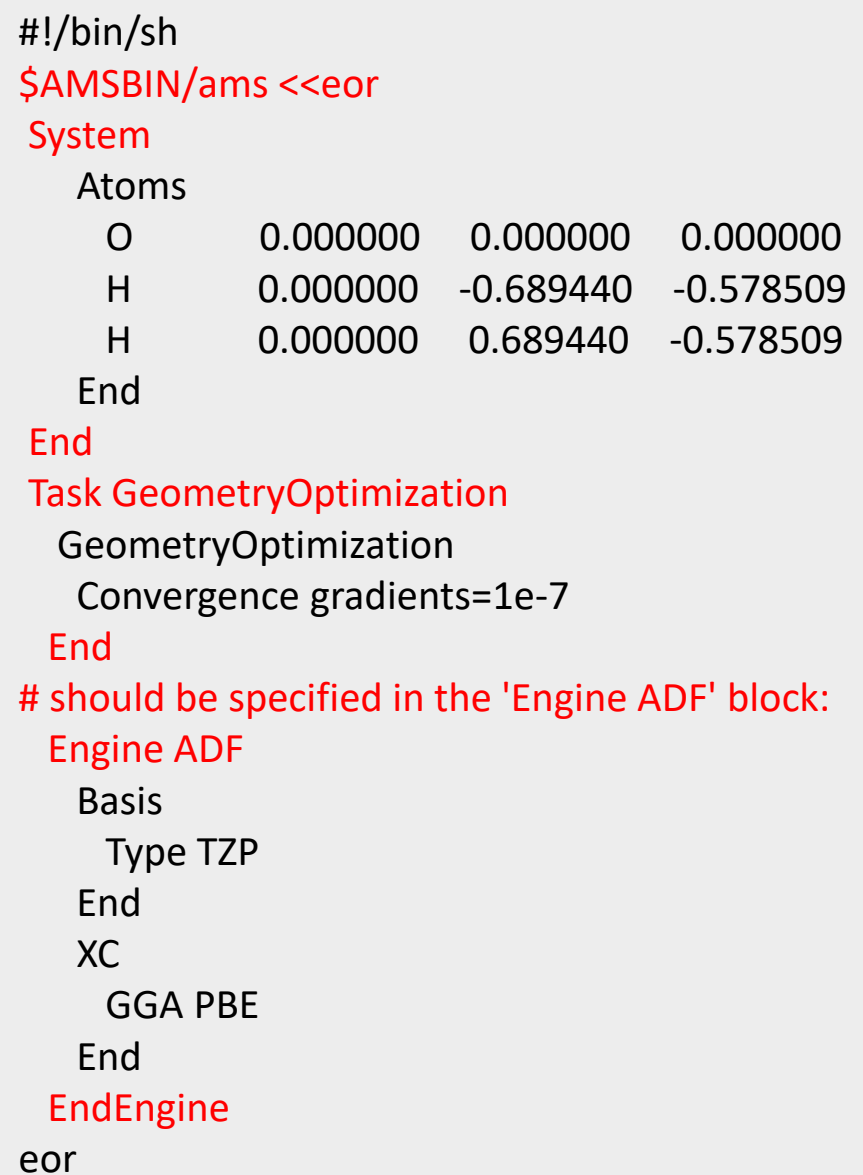

Note: In ams/2020.102, \$AMSBIN/adf exists, it's not to run adf job, but its supposed to convert ADF input to AMS input

### **AMS run and output**

#!/bin/bash #SBATCH --account=def-jemmyhu #SBATCH --nodes=1 --ntasks-per-node=8 #SBATCH --mem-per-cpu=2G #SBATCH --time=00-01:00 #SBATCH --output=ams\_adf.log

module unload openmpi module load ams/2020.102 bash ams\_adf.run

[jemmyhu@gra-login1 scratch]\$ ls 46326722

amstmp ams test kid4.270101662 amstmp\_ams\_test\_kid0.270101662 amstmp ams test kid5.270101662 amstmp\_ams\_test\_kid1.270101662 amstmp ams test kid6.270101662 amstmp\_ams\_test\_kid2.270101662 amstmp\_ams\_test\_kid7.270101662 amstmp\_ams\_test\_kid3.270101662

 $[iemmyhu@gra-login1 ams<sub>test</sub>]$ ams test.run ams test.sh

 $[iemmyhu@gra-login1 ams<sub>test</sub>]$ ams.results ams test.log ams test.run ams test.sh [jemmyhu@gra-login1 ams\_test]\$ cd ams.results [jemmyhu@gra-login1 ams.results]\$ ls adf.rkf ams.log ams.rkf CreateAtoms.out t12.rel t21.584EDA59.H t21.5E11565E.O

adf.rkf: single point related data (replace TAPE21)ams.log: logfile

Optional: SAVE TAPE13 or TAPE21

 $[iemmyhu@gra-login1 adf test]$ \$ ls adf test.inp adf test.log adf test.sh logfile t21.H t21.O TAPE21

## **AMS named job**

#!/bin/sh

AMS\_JOBNAME=ams\_named \$AMSBIN/ams <<eor

System

#### Atoms

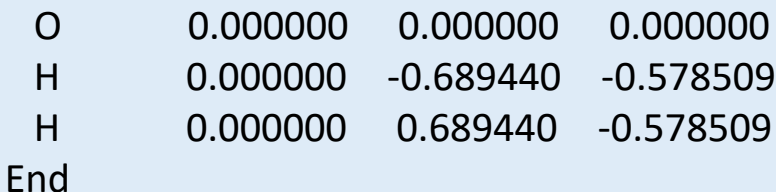

#### **End**

Task GeometryOptimization GeometryOptimization

```
Convergence gradients=1e-4
End
```
#### Engine ADF

eor

Basis Type TZP **Fnd** XC GGA PBE **End** EndEngine

[jemmyhu@gra-login1 ams\_test]\$ ls ams named.log ams named.sh ams test.log ams test.run ams named.run ams.results ams named.results ams test.sh

[jemmyhu@gra-login1 ams\_test]\$ cd ams\_named.results [jemmyhu@gra-login1 ams\_test.results]\$ ls adf.rkf ams.log ams.rkf CreateAtoms.out t12.rel t21.1A3C2F76.O t21.2A82192B.H

For whatever reason you have to re-run the same job, you need to rename or remove the previous ###.results ahead of time.

[jemmyhu@gra-login1 ams\_test]\$ ls ams.results ams test.log ams test.run ams test.sh [jemmyhu@gra-login1 ams\_test]\$ rm -rf ams.results ams\_test.log [jemmyhu@gra-login1 ams\_test]\$ vi ams\_test.run [jemmyhu@gra-login1 ams\_test]\$ ls ams test.run ams test.sh [jemmyhu@gra-login1 ams\_test]\$ sbatch ams\_test.sh

## **ADF/AMS GUI on Graham's vdi nodes**

#### **Use TigerVNC client to connect to**

**gra-vdi.computecanada.ca**

<https://docs.computecanada.ca/wiki/VNC>

[jemmyhu@gra-vdi3 ~]\$ module load clumod [jemmyhu@gra-vdi3 ~]\$ module avail

--------------------------- Cluster specific modules ------------------------- adf/2016.106 (chem) adf/2018.104 (chem) ams/2020.102 adf/2017.207 (chem) adf/2019.305 (chem,D) fdtd/2020a

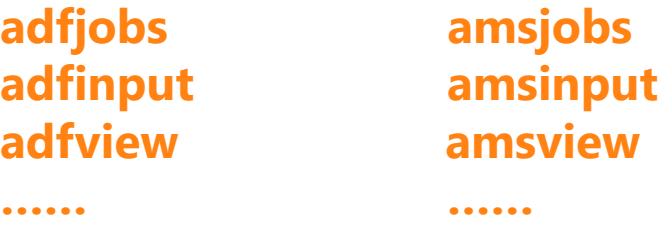

### **Compute Canada wiki docs**

<https://docs.computecanada.ca/wiki/ADF>

<https://docs.computecanada.ca/wiki/AMS>

## **Examples**

/opt/software/ams/2020.102/examples

### **Demos?**

**ADF/AMS slurm jobs on Graham's compute nodes**

**ADF/AMS GUI on Graham's vdi nodes**